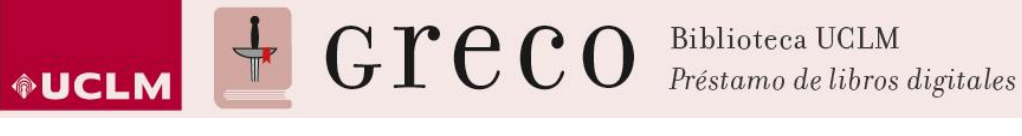

## **Cómo descargar un libro ya prestado en un lector de ebooks**

1. Para poder descargarse un libro en un ereader es necesario que esté descargado previamente en [Adobe Digital Editions](http://www.adobe.com/es/solutions/ebook/digital-editions/download.html) (ADE).

**IMPORTANTE: Para poder descargarse el libro en el lector electrónico (ereader), éste debe ser compatible con el formato del libro descargado. (Por ejemplo: Kindle de Amazon no es compatible porque utiliza su propio formato de archivo).**

2. El siguiente paso consiste en abrir Adobe Digital Editions y conectar el ereader al ordenador.

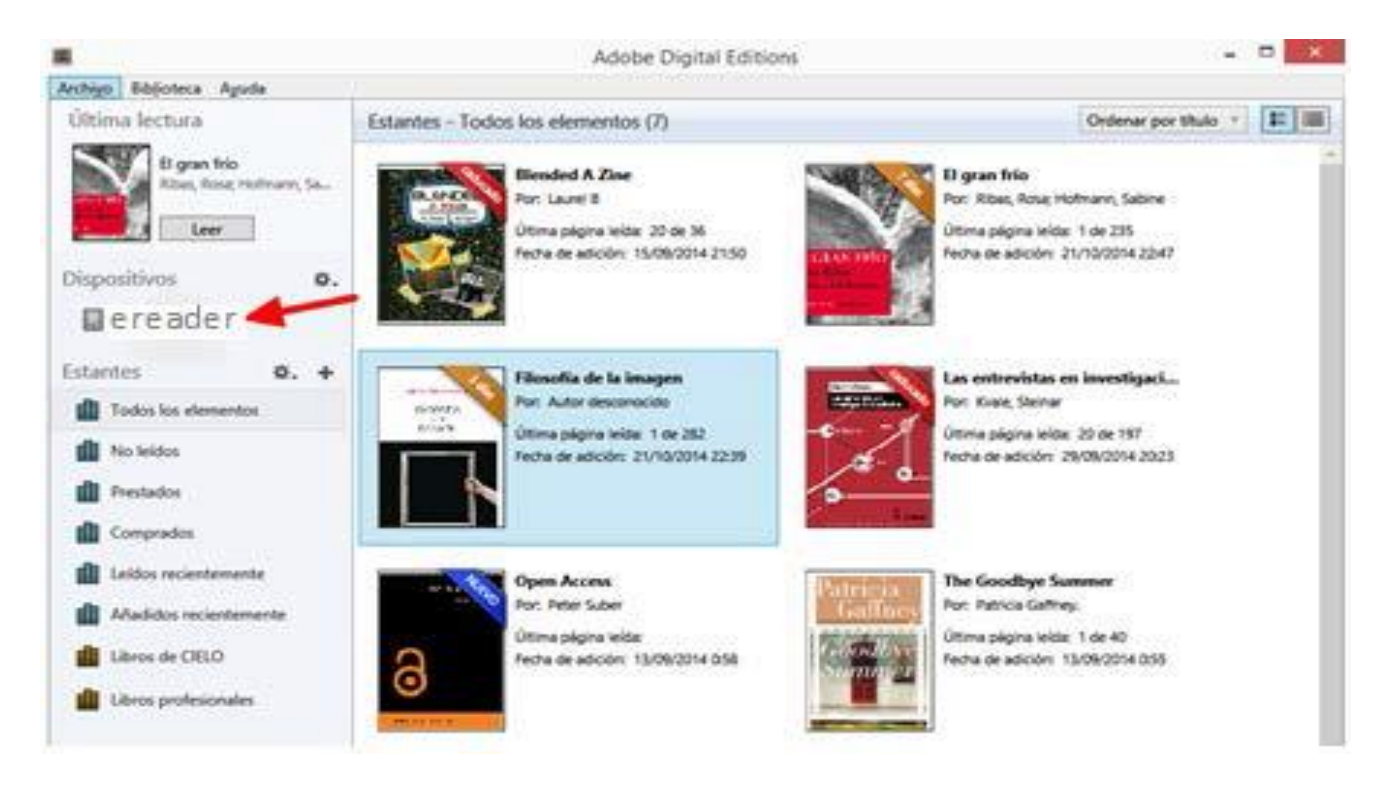

- 3. Adobe Digital Editions reconocerá el e-reader y se podrán guardar en él los libros prestados que quiera leer sin conexión.
- 4. Para ello hay que arrastrar el libro al hasta el dispositivo conectado.

Universidad de Castilla-La Mancha | Biblioteca Universitaria Av. Camilo José Cela, s/n. 13071 | Ciudad Real 902 204 100 | [biblioteca@uclm.es](file:///C:/Users/Julio.Arevalo/Desktop/Xebook/Ayudas%20y%20publicidad/biblioteca@uclm.es)